# **Bedienungsanleitung erweiterte Kunden- & Lieferantenpflege**

## **1 Allgemeines**

Mit Hilfe des abacus Zusatzmoduls "erweiterte Kunden- und Lieferantenpflege" von der abacus edvlösungen GmbH & Co. KG für die Sage 100 ist es möglich, zusätzliche spezifische Kunden- und Lieferanteneinstellungen zu tätigen. Es kann festgelegt werden, dass Artikel oder Artikelgruppen nicht an bestimmte Kunden, z. B. aus bestimmten Ländern erfasst und somit nicht verkauft oder eingekauft werden. Durch diese Grundeinstellungen kann zielgerichteter und schneller gearbeitet werden und es können Fehler vermieden werden. Zudem kann man somit schnell Artikel oder Artikelgruppen für die Belegerfassung sperren, falls z. B. neue Produktentwicklungen noch nicht final von allen Verantwortlichen freigegeben wurden.

Zudem kann eine Gelangensbestätigung erzeugt werden. Mit der Gelangensbestätigung kann ein Nachweis erstellt werden, dass eine Ware aus Deutschland tatsächlich in einem anderen Mitgliedstaat der Europäischen Union (EU) angekommen und somit von der Umsatzsteuer befreit ist.

## **2 Grundlagenkonfiguration**

Die Grundlagen der erweiterten Kunden- & Lieferantenpflege erreichen Sie über den Regieeintrag <Erweiterte Kunden-/ Lieferanten-Pflege> <Administration>.

Neben der Lizenzierung können Sie Erfassungsarten sowie deren Berechtigungen, individuelle Ländergruppen und E-Mail-Textbaustein definieren.

### **2.1 Belegarten**

Über <Erweiterte Kunden-/ Lieferanten-Pflege> <Administration> <Belegarten> können jeweils für den Ein- und Verkaufsbereich die Prüfung aktiviert werden.

 $\pmb{\times}$ 

### **2.2 Erfassungsarten**

Über <Erweiterte Kunden-/ Lieferanten-Pflege> <Administration> <Erfassungsarten> können Sie individuelle Erfassungsarten definieren. Diese Erfassungsarten können Sie zum Einschränken der Erfassung von Artikel nutzen.

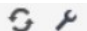

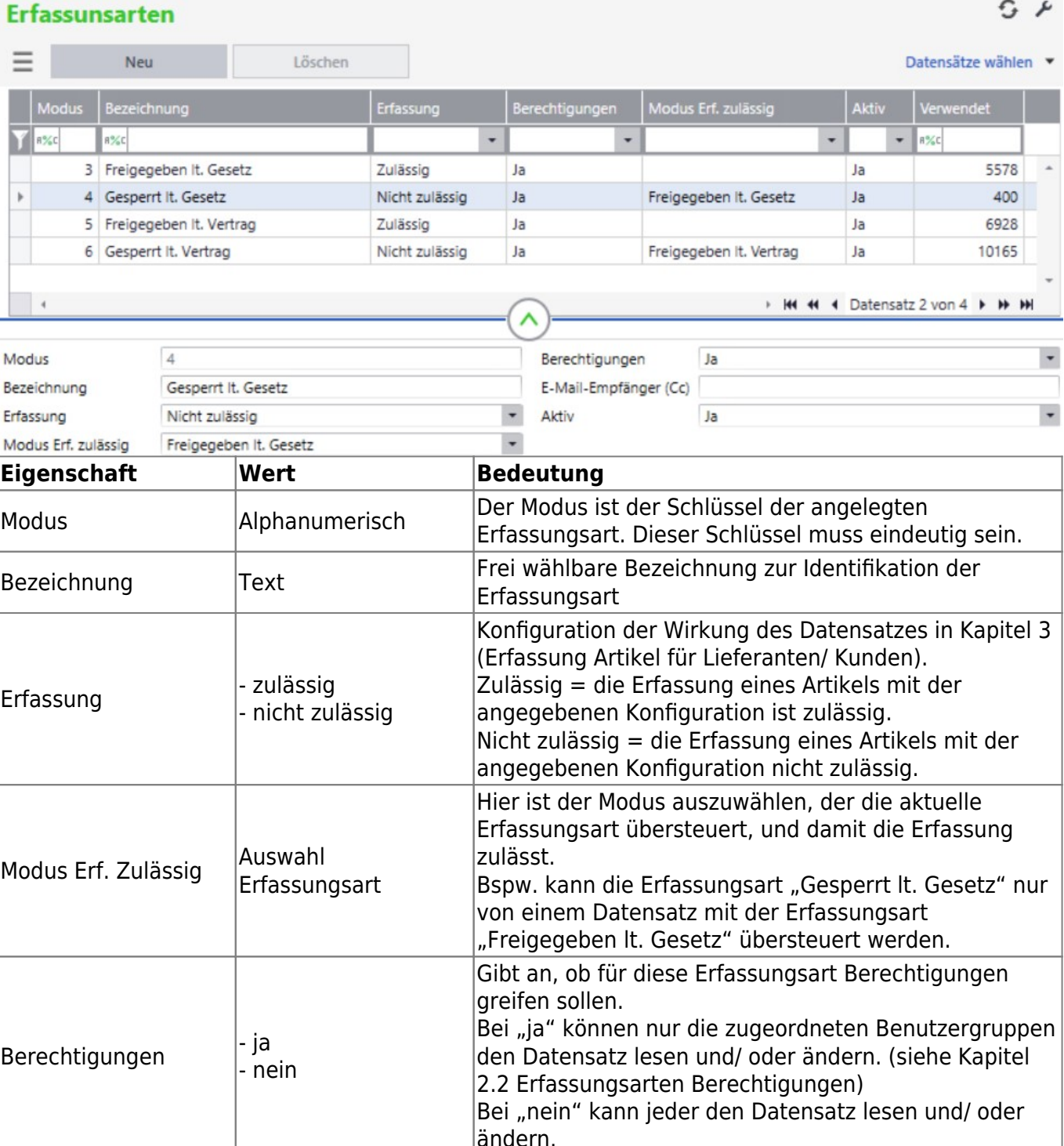

ändern. E-Mail-Empfänger (Cc) E-Mail-Adressen kommasepariert Bei Nutzung der Meldungsart "Mail" werden die hier hinterlegten E-Mail-Adressen zusätzlich hinterlegt.  $|$ Aktiv  $| \cdot |$ ja - nein Gibt an, ob die Erfassungsart aktiv ist. Eine Zuordnung von inaktiven Erfassungsarten ist nicht möglich.

### **2.3 Erfassungsarten Berechtigungen**

Über <Erweiterte Kunden-/ Lieferanten-Pflege> <Administration> <Erfassungsarten Berechtigungen> können Sie den definierten Erfassungsarten Benutzergruppen mit der Art der Berechtigung zu ordnen. Hier kann entschieden werden welche Benutzergruppen einen Datensatz lesen und/ oder ändern darf. Die Zuweisung von Berechtigungen kann nur auf Benutzergruppen erfolgen, eine Zuweisung auf einzelne Benutzer ist nicht möglich.

 $5x$ 

### **Erfassunsarten Berechtigungen**

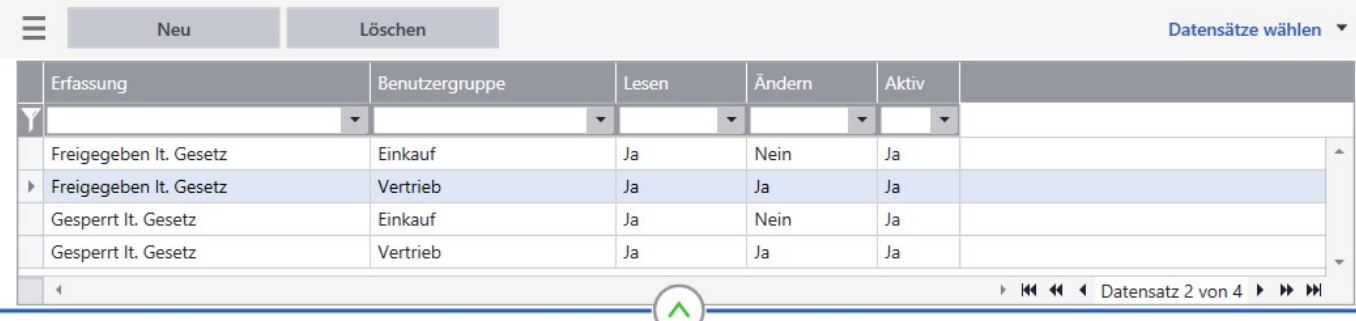

#### Allgemein

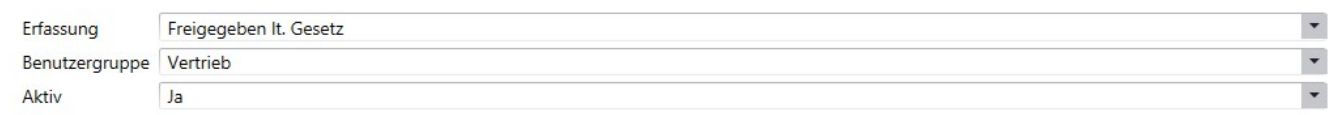

Details

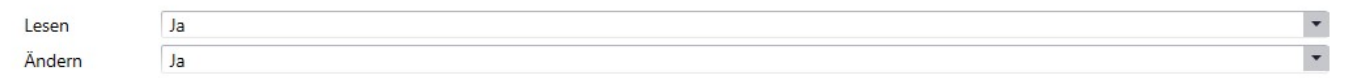

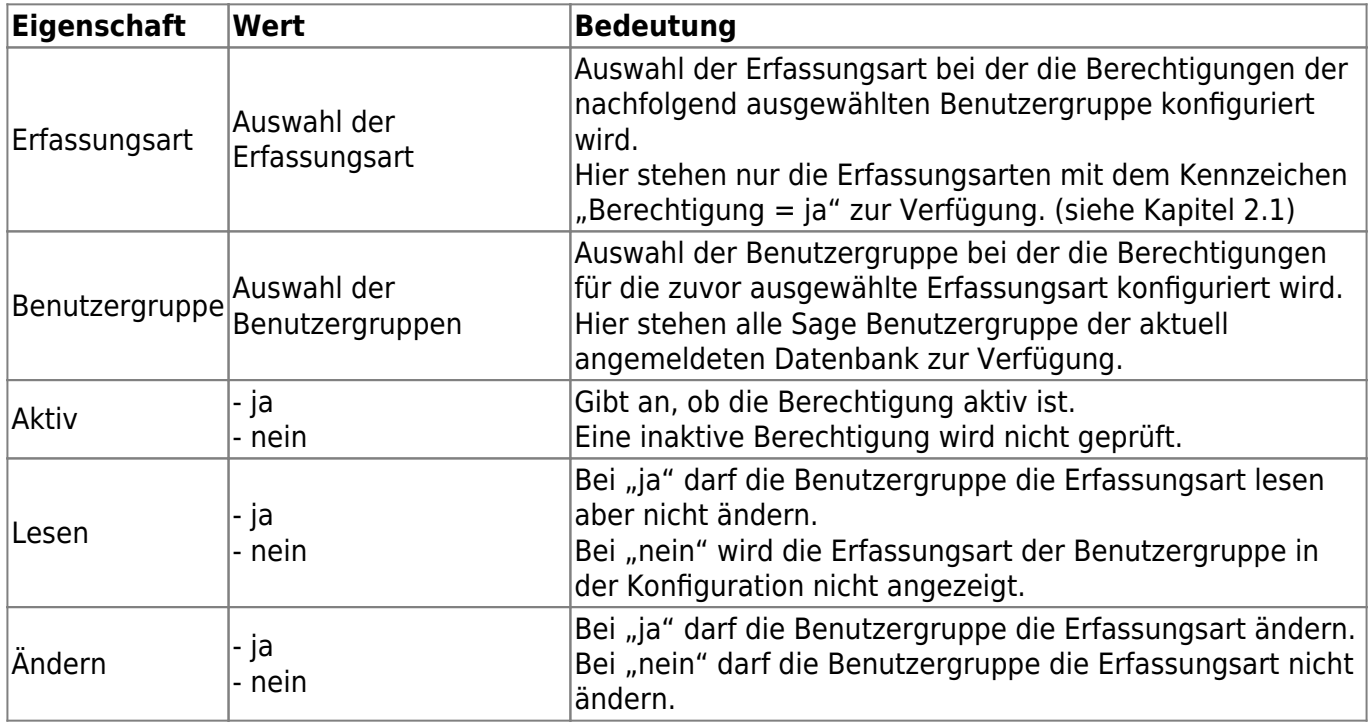

### **2.4 Ländergruppen**

Über <Erweiterte Kunden-/ Lieferanten-Pflege> <Administration> <Ländergruppen> können Sie individuelle Ländergruppen definieren.

Diese Ländergruppen können Sie zum Einschränken der Erfassung von Artikel nutzen.

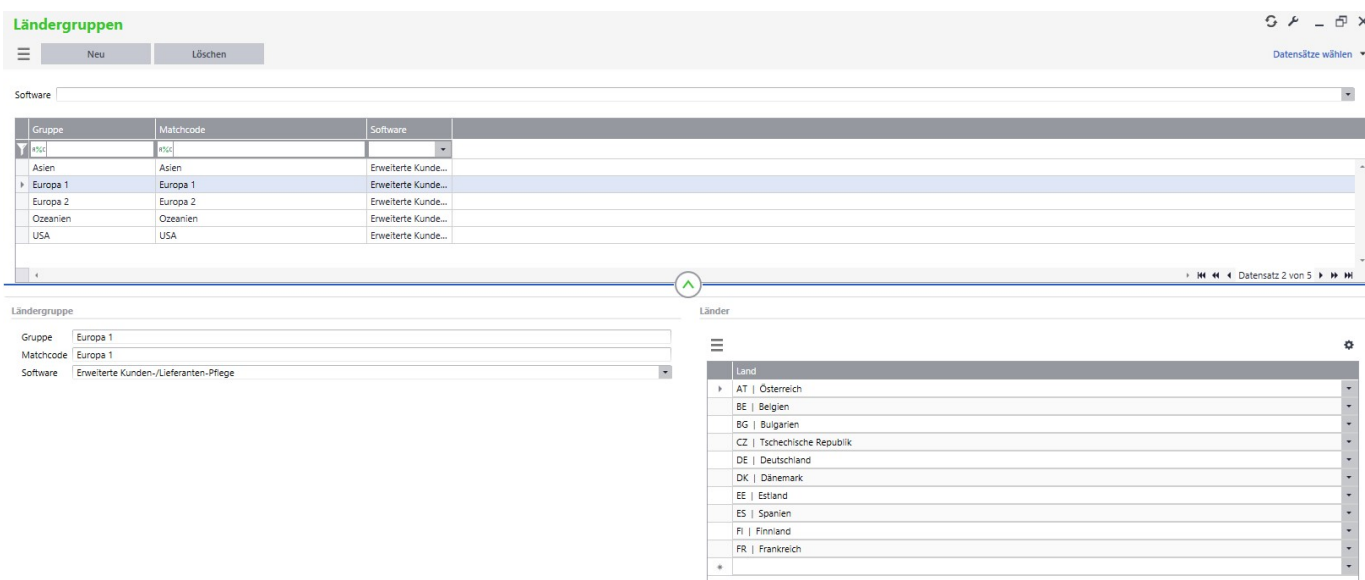

Im oberen Bereich finden Sie die aktuelle Liste der Ländergruppen. Im unteren Bereich finden Sie den markierten Datensatz.

Über "neu" können Sie eine eigene Gruppe erstellen und im unteren rechten Bereich die jeweiligen Länder zuordnen.

Die Länder stammen aus den Sage Länderkennzeichen <Grundlagen> <Konstanten> <Länderkennzeichen>.

Über die Zuordnung der Software können Sie die Ländergruppen für verschiedene abacus Module definieren.

### **2.5 E-Mail-Textbausteine**

Diese Konfiguration dient zur Festlegung des Betreffes und des Textes der E-Mails, wenn in der Konfiguration der Erfassung von Artikeln der Meldungstyp "Mailversand u. Meldung" oder "Mailversand u. Wandeln in Text-Pos. u. Meldung" ist.

Es stehen zwei Datensätze zur Auswahl. Zum einen zur Festlegung des Betreffes und zum anderen des Textes der E-Mail.

 $5x$ 

### E-Mail-Textbausteine - Artikel für Lieferanten/Kunden

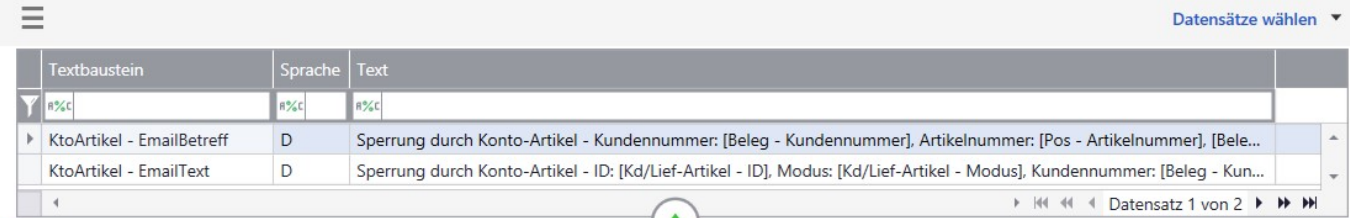

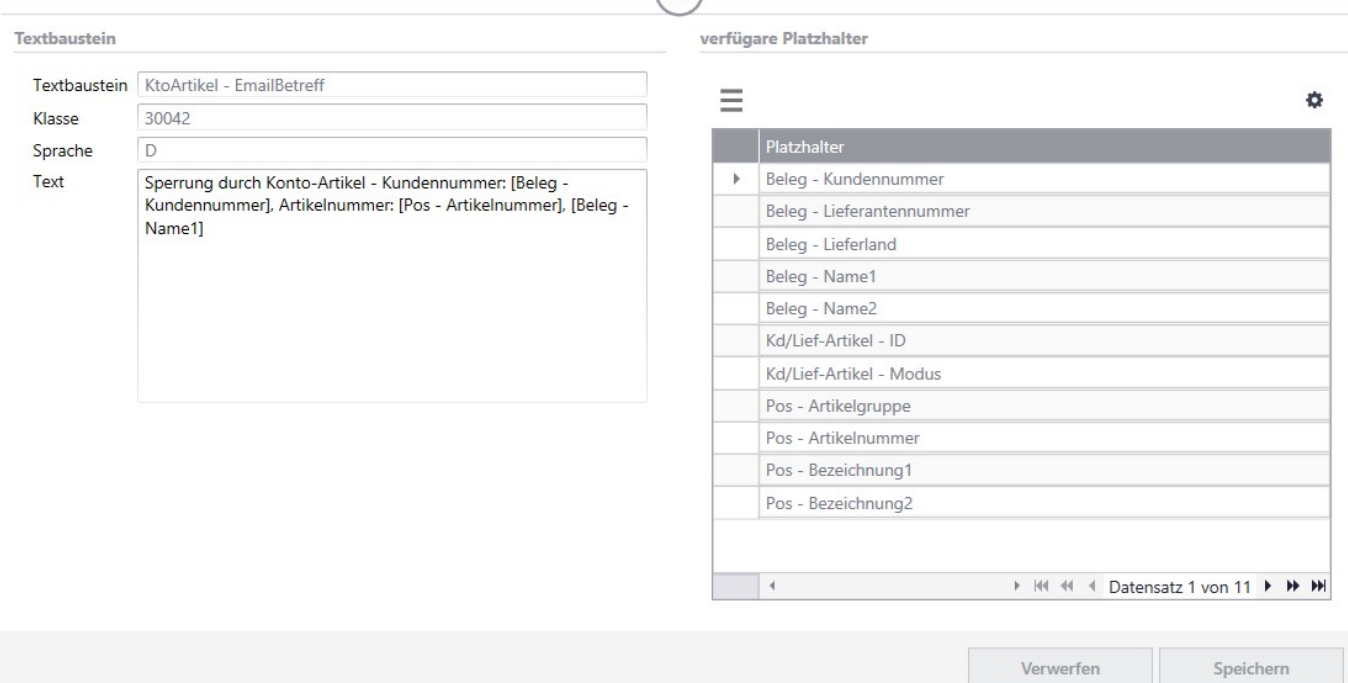

In der Gruppe "Textbausteine" können Sie unter Text den Betreff angeben. Hier sind die Platzhalter in eckigen Klammern [] anzugeben. Zu beachten:

- Sollten eckige Klammern im Text vorkommen, die keine Platzhalter sind, so werden alle folgenden Platzhalter nicht ersetzt.
- Die Klasse ist die Zuordnung unter welcher Nummer die Textbausteine in KHKTextbausteinePlatzhalter angelegt worden sind.
- Aktuell wird nur eine Sprache unterstützt. Soll der Text in einer anderen Sprache angezeigt werden, so ist dieser in der gewünschten Sprache zu hinterlegen.

In der Gruppe "verfügbare Platzhalter" sind die aktuell verfügbaren Platzhalter für die Texte angezeigt. Neue Platzhalter können an dieser Stelle nicht vergeben werden. ^Platzhalter^Bedeutung^

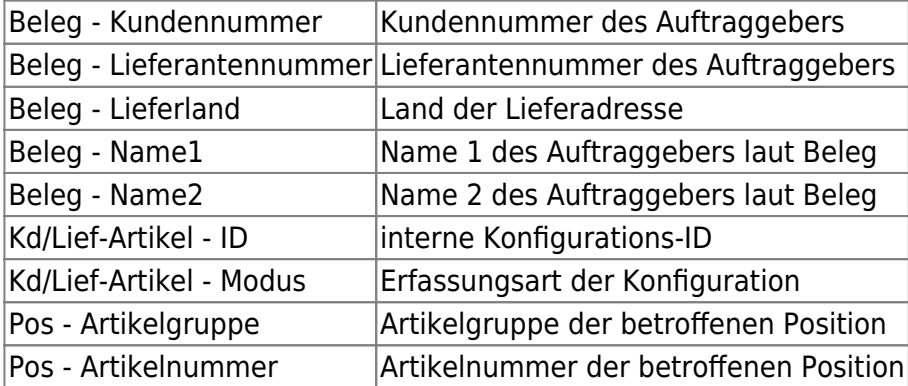

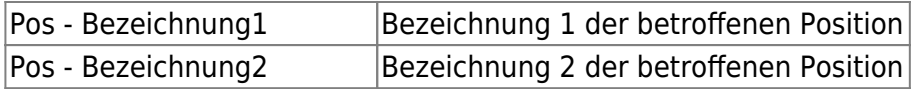

## **3 Erfassung Artikel für Lieferanten/ Kunden**

Mit der erweiterten Kunden- und Lieferantenpflege können Sie die Erfassung von Artikel im Einkaufsund Verkaufsbereich mittels verschiedene Konfigurationsmöglichkeiten einschränken. Die Einschränkungen können Sie über den Menüpunkt <Erweiterte Kunden-/ Lieferanten-Pflege> <Erfassung Artikel für Lieferanten/Kunden> mittels folgenden Formulars durchführen:

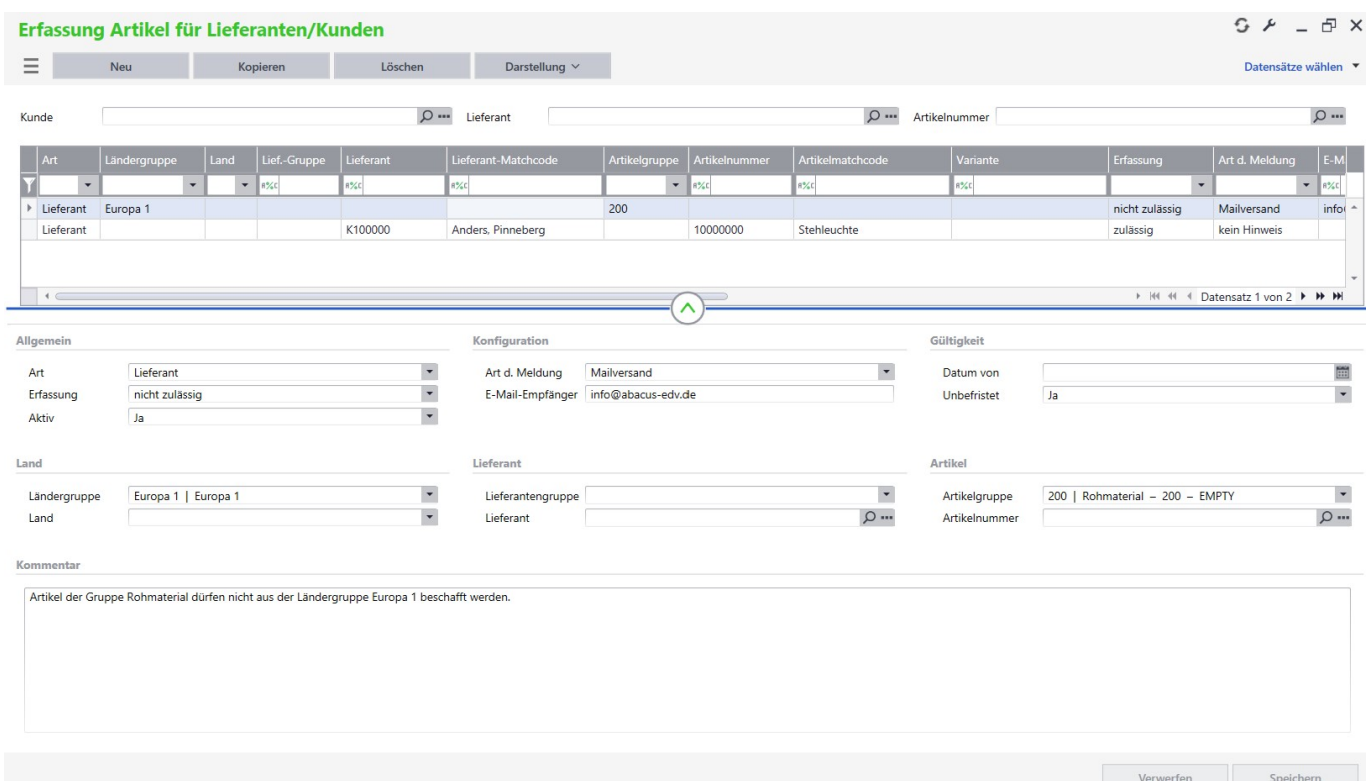

Im oberen Bereich finden Sie eine Liste mit den aktuellen Einschränkungen. Mittels der Schaltfläche "Darstellung" können Sie zwischen der Sichtweise Kunden oder Lieferanten wechseln. Zudem können Sie die Liste über die Auswahl des Kunden oder Lieferanten und den Artikel begrenzen. Bei der Liste haben Sie zudem die Möglichkeit über den Listenfilter zu arbeiten, um nach bestimmten Datensätze zu suchen. Über die Schaltflächen "Neu", "Kopieren" und "Löschen" können Sie einen neuen Datensatz anlegen, einen vorhandenen Datensatz kopieren oder löschen. Im unteren Bereich finden Sie die zu einem Datensatz gehörenden Konfigurationen oder können eine neue Konfiguration vornehmen.

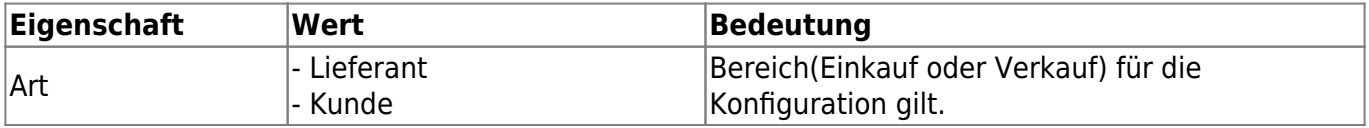

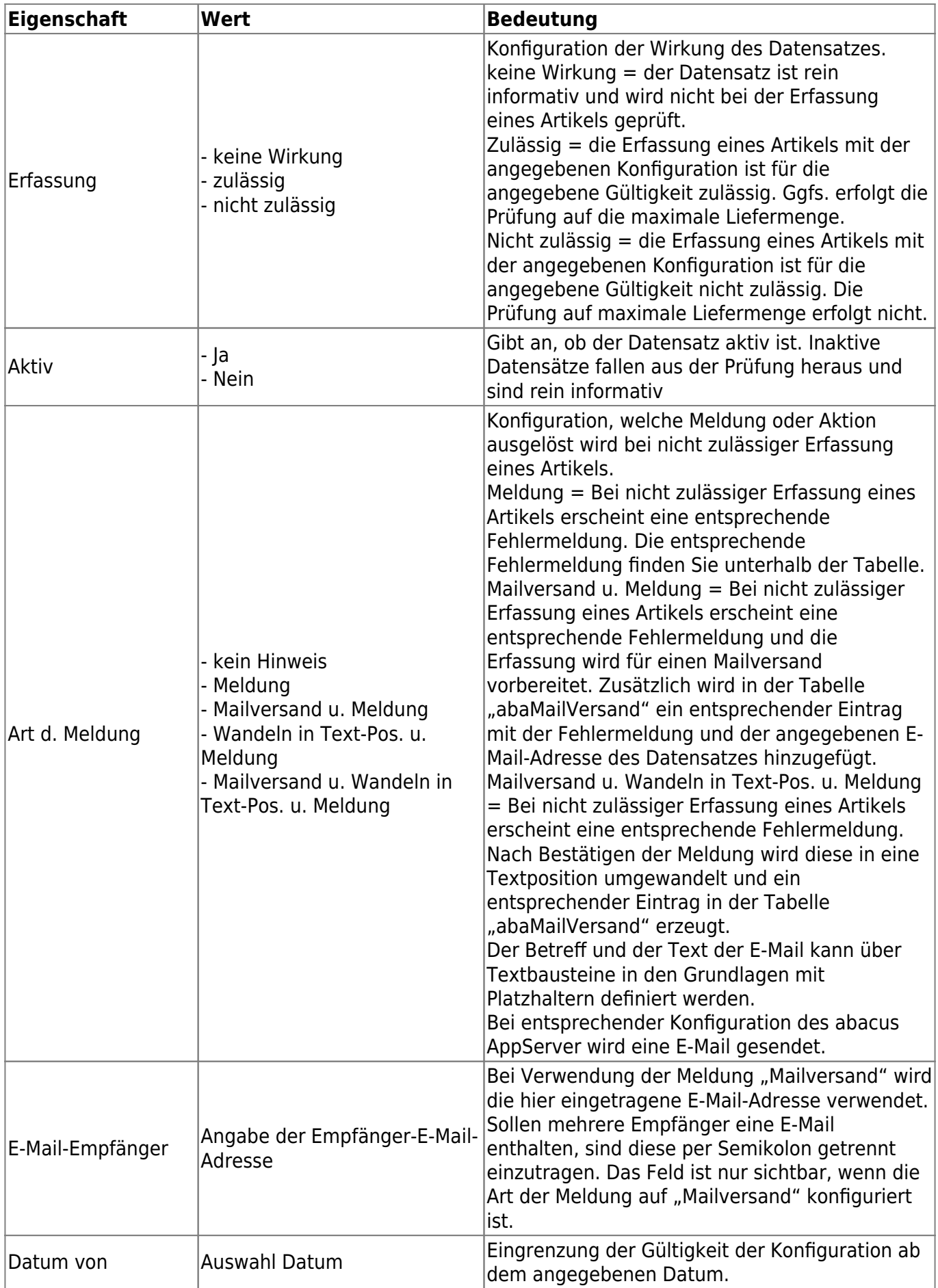

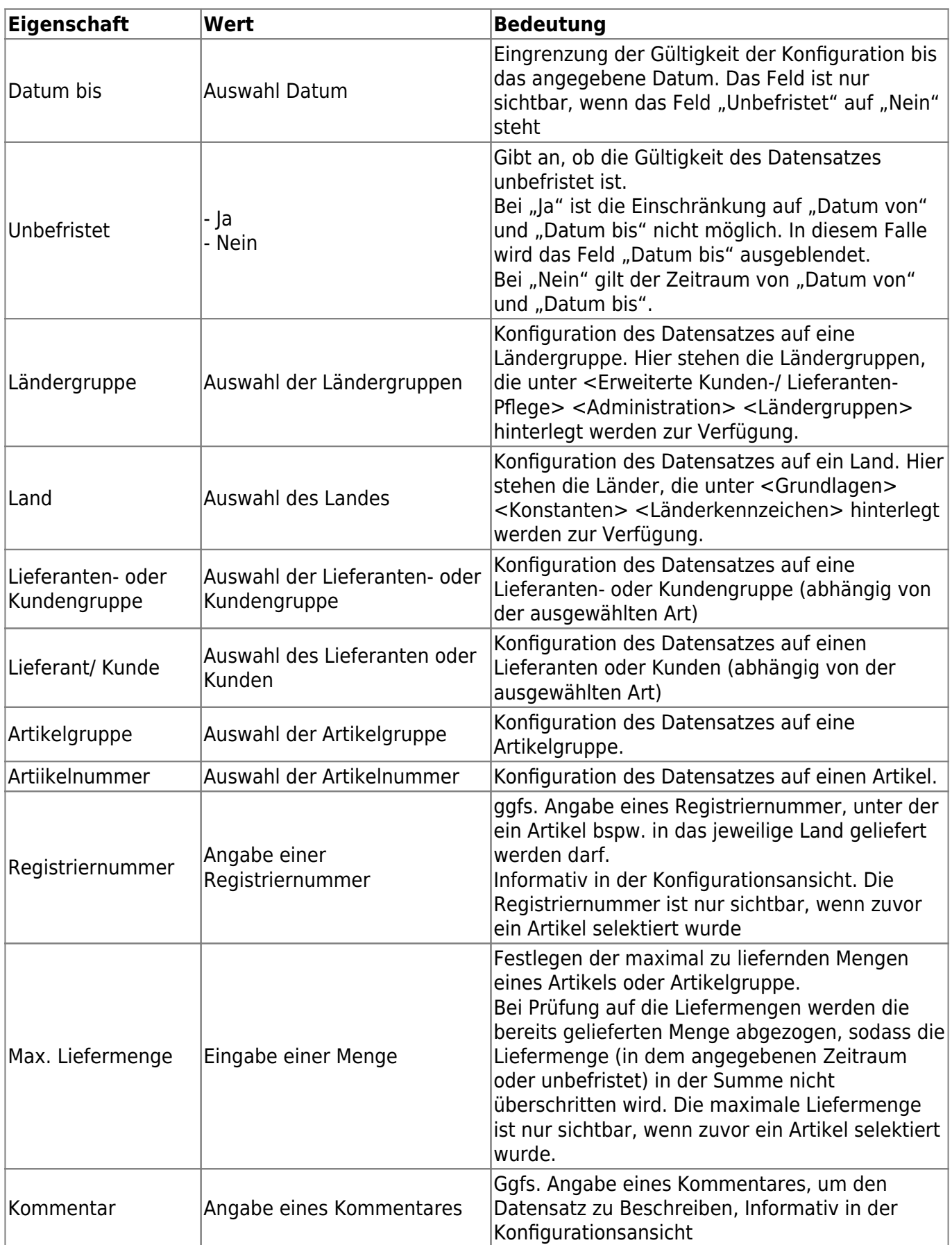

## **4 Gelangensbestätigung**

Mit der Gelangensbestätigung bestätigt der Kunde bei einer innergemeinschaftlichen Lieferung in einen anderen EU-Mitgliedstaat das Erhalten des Gegenstandes.

Die Generierung einer Gelangensbestätigung, dass von den Kunden zu unterzeichnen ist, können Sie unter dem Menüpunkt <Erweiterte Kunden-/ Lieferanten-Pflege> <Gelangensbestätigung> vornehmen.

Mittels des folgenden Formulars können Sie den Kunden und den Zeitraum definieren:

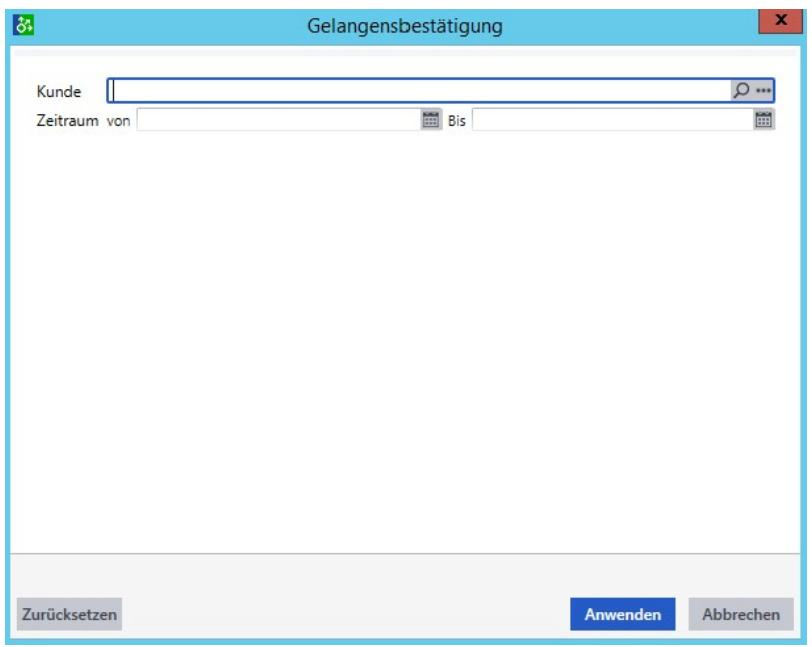

Die Gelangensbestätigung wird nur für Kunden erzeugt, welche einen Eintrag im Feld "Länderkürzel (nur EU)" im Kundenstamm vorweisen.

Auf der Gelangensbestätigung finden Sie zu allen Lieferungen und Rechnungen in dem gewünschten Zeitraum, welche Artikel mit welcher Menge zu welchem Betrag die Ware geliefert wurde.

Nachfolgend ein Beispiel der Gelangensbestätigung. (Die Adressen, Artikel sowie Preise basieren auf Demodaten.)

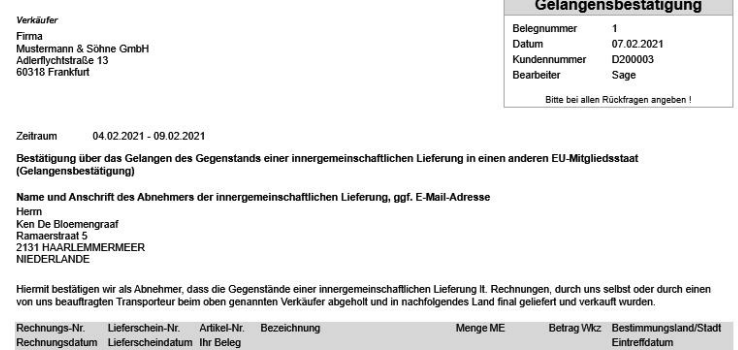

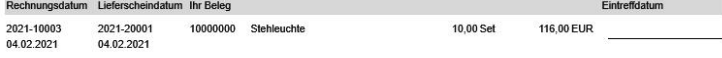

\_\_\_\_<br>Datum, Unterschrift des Abnehmers oder seines Vertretungberechtigten sowie Name des Unterzeichnenden in<br>Druckschrift, inklusive Firmenstempel

Seite 1 von 1

From: <https://wiki.abacus-edv.de>- **abacus DokuWiki**

Permanent link: **<https://wiki.abacus-edv.de/doku.php?id=handbuch:erweitertekundenlieferantenpflege>**

Last update: **10.05.2024 12:43**

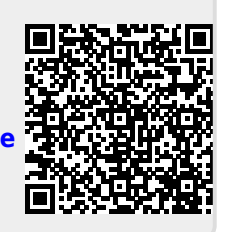